# Feuille de Travaux Dirigés n<sup>o</sup> 3 Analyse de données quantitatives avec le logiciel R

## 1 Rappel de quelques fonctions statistiques sous R

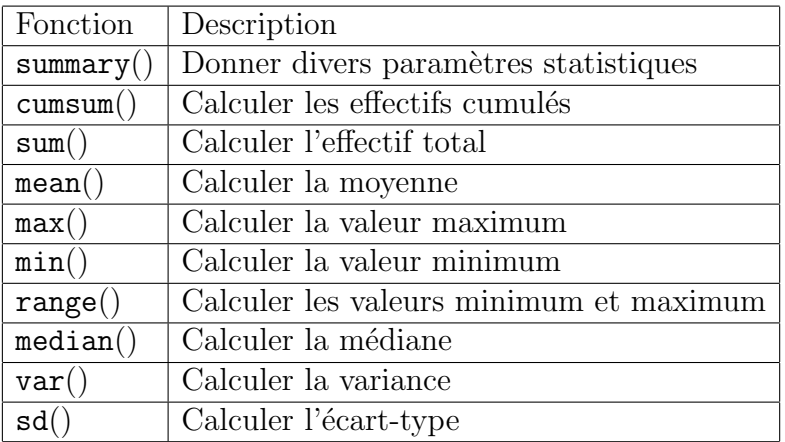

## 2 Données quantitatives discrètes

Dans le cas d'une variable quantitative discrète, le nombre de valeurs possibles (ou modalités) est fini et on peut résumer ces données sous la forme d'un tableau de fréquences.

On a compté le nombre d'arbres plantés sur les parcelles d'un lotissement. On a obtenu les données suivantes :

1, 2, 4, 1, 6, 3, 2, 1, 2, 0, 1, 2, 2, 1, 3, 0, 3, 2, 1, 2, 2, 3, 2, 3.

- 1. Rentrer ces données sous la forme d'un vecteur nommé arbres et afficher ce vecteur.
- 2. Trier les valeurs de ce vecteur par ordre croissant.

### 2.1 Effectifs et effectifs cumulés

Donner la taille de l'échantillon (c'est-à-dire le nombre de composantes du vecteur) en la notant n et afficher sa valeur.

Dans le cas d'une variable quantitative discrète, on peut construire le tableau des effectifs. La fonction unique permet d'afficher les modalités (ou valeurs possibles)

de la variable étudiée :

> unique(arbres)

[1] 1 2 4 6 3 0

La fonction table fournit le tableau des effectifs (modalités de la variable et effectifs de chaque modalité) :

```
> effectif<-table(arbres)
> effectif
arbres
0 1 2 3 4 6
2 6 9 5 1 1
```
On obtient la séquence des modalités et la séquence des effectifs correspondants : 2 parcelles n'ont aucun arbre, 6 parcelles ont un arbre, $\cdots$ . Le tableau des fréquences (en pourcentage) s'obtient en divisant les effectifs par la taille de l'´echantillon :

```
> frequence <- effectif*100/n
```

```
> frequence
```
On peut compléter ce tableau des effectifs par les effectifs cumulés que l'on peut obtenir par la fonction cumsum :

> effcum <- cumsum(effectif) > effcum

```
[1] 2 8 17 22 23 24
```
On obtient la séquence des effectifs cumulés de chaque modalité :  $8$  parcelles ont un arbre ou moins, 17 parcelles ont au maximum 2 arbres,... De la même façon que pour les fréquences, on peut obtenir les fréquences cumulées (en  $\%$ ) :

> effcum\*100/n

```
> cumsum(frequence)
```
La fonction sum calcule la somme des valeurs, c'est-à-dire le nombre total d'arbres plantés sur les 24 parcelles :

> sum(arbres)

[1] 49

### 2.2 Indicateurs de tendance centrale

On peut obtenir quelques indicateurs de tendance tels que la moyenne, le maximum, le minimum ou le range (minimum, maximum), la médiane par les fonctions mean, max, min, range, median :

```
> mean(arbres) # nombre moyen d'arbres par parcelle
[1] 2.041667
> max(arbres) # nombre maximum d'arbres sur une parcelle
[1] 6
> min(arbres) # nombre minimum d'arbres sur une parcelle
\begin{bmatrix} 1 \end{bmatrix} 0
> range(arbres) # intervalle des valeurs possibles [minimum; maximum]
[1] 0 6
> median(arbres) # nombre médian d'arbres par parcelle
```
### [1] 2

On observe donc près de 2 arbres en moyenne par parcelle, pouvant aller de 0 à 6 arbres sur une parcelle. Le nombre médian d'arbres est égal à 2, c'est-à dire que la moitié des parcelles ont 2 arbres ou plus, et l'autre moitié des parcelles ont 2 arbres ou moins.

La fonction summary permet d'obtenir un tableau récapitulatif des indicateurs avec en complément les premier et troisième quartiles :

```
> summary(arbres)
```
Min. 1st Qu. Median Mean 3rd Qu. Max. 0.000 1.000 2.000 2.042 3.000 6.000

## 2.3 Indicateurs de dispersion

On peut calculer la variance et l'écart-type par les fonctions var et sd :

```
> var(arbres) # la variance
```
[1] 1.693841

Calculons la variance non-corrigée nous-mêmes :

> sum((arbres-mean(arbres))<sup>∧</sup>2)/length(arbres)

[1] 1.623264

La variance obtenue est différente, que se passe-t-il ?

> ?var

On constate que R utilise  $n - 1$  pour le dénominateur dans la définition de la variance, c'est-à dire  $\frac{1}{n-1}\sum_{i=1}^n (x_i - \overline{x})^2$  (d'écart-type noté  $\sigma_{n-1}$  sur les calculettes. Cette quantité est souvent préférée dans les applications numériques pour des questions d'estimation). Vérifions-le :

> (n-1)\*var(arbres)/n

[1] 1.623264

Calculons maintenant l'écart-type et vérifions que l'écart-type est la racine carrée de la variance :

```
> sd(arbres)
```
[1] 1.301476

> (sd(arbres))<sup>∧</sup>2

[1] 1.693841

On retrouve la variance donnée par la fonction var.

Une alternative robuste pour l'estimation de la dispersion est la fonction mad :

> mad(arbres)

[1] 1.4826

#### 2.4 Représentations graphiques

Pour toutes les fonctions graphiques que nous allons voir, vous pouvez donner des titres au graphique, à l'axe des abscisses ou l'axe des ordonnées en utilisant les options  $\texttt{main}=" \dots"$ ,  $\texttt{xlab}=" \dots"$  ou  $\texttt{ylab}=" \dots"$ . Quand on éxécute une fonction graphique avec R, une nouvelle fenêtre graphique s'ouvre (que l'on peut réduire ou agrandir) dans laquelle les figures sont affichées.

Plusieurs représentations graphiques sont possibles sur ce type de données : un nuage de points ou un diagramme en bâtons. La fontion plot affiche un nuage de points avec en asbcisse le numéro de l'observation (ici de 1 à 24) et en ordonnée le nombre d'arbres :

```
> plot(arbres)
```
On peut aussi demander la courbe des effectifs cumulés, avec en abscisse le nombre d'arbres par parcelles et en ordonnée les effectifs cumulés :

```
> plot(effcum)
```
On peut également tracer un diagramme en bâtons par la fonction barplot à partir du tableau des effectifs ou des fréquences :

```
> barplot(effectif, xlab="nombre d'arbres", ylab="effectif")
> barplot(frequence, xlab="nombre d'arbres", ylab="frequence")
```
À noter que l'allure du diagramme n'est pas modifiée, seul change l'axe des ordonnées.

## 3 Données issues d'un caractère quantitatif continu

Une des principales caractéristiques des données continues réside dans le fait qu'elles sont pratiquement toutes différentes (les égalités sont dues à la nécessité d'arrondir  $et/ou$  au fait que les instruments de mesure sont gradués); les effectifs des modalités sont alors pratiquement tous égaux à 1. Pour tracer un histogramme de ces données, on procède à un regroupement de ces données en classes. Les raisons du choix du nombre de classes, de leurs amplitudes ou de leurs effectifs ne seront pas abordées ici. On a relevé les poids (en grammes) de souris soumises à une expérience de supplémentation en vitamines :

```
74, 85, 95, 84, 68, 93, 84, 87, 78, 72, 81, 91, 80, 65, 76, 81,
97, 69, 70, 98.
```
#### 3.1 Description des données

- 1. Créer la séquence souris et l'afficher.
- 2. Vérifier que les effectifs des modalités sont pratiquement tous égaux à 1 en affichant le tableau des effectifs.
- 3. Combien de souris ont subi l'expérience ?

4. Donner les indicateurs de tendance centrale de ce jeu de données.

#### 3.2 Représentations graphiques

Sur des données quantitatives, on représente la "boîte à moustaches" que l'on obtient avec la fonction boxplot :

```
> boxplot(souris)
```
La boîte à moustaches permet de représenter la distribution d'une variable avec les  $'$ éléments suivants (de bas en haut) : le minimum, le 1er quartile, la médiane, le  $3$ ème quartile et le maximum. Plus la boîte est étirée en hauteur, plus les valeurs de la variable sont dispersées.

On peut également représenter les données continues en traçant un histogramme. Le probl`eme de l'histogramme est la d´efinition des classes. Voyons ce que R nous trace si on ne spécifie aucune option :

> hist(souris)

Il y a ici plusieurs remarques à faire. D'abord, on voit que R a choisi, par défaut, de regrouper les données par classes d'amplitude 5, soit 7 classes : la première étant  $[65,70]$  et ensuite du type  $[a,b]$ . Si on souhaite obtenir des classes ouvertes à droite, il suffit de le préciser :

```
> hist(souris,right=FALSE)
```
Une autre remarque : R a marqué en ordonnée « Frequency » mais en fait, ce qu'il représente correspond plutôt aux effectifs. Ceci vient d'une légère différence de vocabulaire entre pays. Ce que nous appelons nous « effectif » s'appelle en fait « frequency » en anglais et nos « fréquences » françaises s'appellent « relative frequencies ». De plus, puisque les classes sont de même amplitude, les densités d'effectif sont proportionnelles aux effectifs, et R donne alors directement les effectifs en ordonnée.

On peut modifier le nombre de classes par l'option  $nclass(\ldots)$  de la façon suivante (en 4 classes par exemple) :

```
> hist(souris, nclass=4)
```
Les classes restent d'amplitude égale. Si on veut maintenant définir d'autres classes, il suffit de spécifier dans la fonction hist, les bornes des classes par l'option  $br=c(\ldots)$ sous la forme :

```
> hist(souris, br=c(65,70,90,100))
```
Dans le cas où les classes ont des amplitudes différentes, on voit que R choisit par défaut de représenter les fréquences (et non les effectifs). Noter qu'ici, comme les classes n'ont pas la même amplitude, R a bien représenté en ordonnée les densités de fréquence.

#### Pour résumer :

Lorsque les classes ont même amplitude, R choisit de représenter les effectifs. Lorsque les classes ont des amplitudes différentes, R choisit de représenter les fréquences (à l'aide des densités de fréquence).

On pourra, si on veut, consulter la notice de la commande hist en tapant : > ?hist

#### 3.3 Décomposition d'un vecteur selon des groupes

L'expérience à laquelle on s'intéresse porte sur des souris soumises à une supplémentation en vitamines. On sait finalement que les 10 premières données concernent des souris effectivement soumises à cette supplémentation et les 10 dernières données correspondent aux souris non supplémentées en vitamines. Il peut donc être intéressant de décomposer les données en deux groupes selon la présence ou l'absence de cette supplémentation.

Dans un premier temps, on crée un vecteur vitamine de 20 composantes : les 10 premières prenant la valeur s (comme supplémentée) et les 10 suivantes, la valeur  $ns$  (comme non supplémentée) :

Pour pouvoir comparer les résultats de l'expérience sur les souris supplémentées et sur les souris non supplémentées, on décompose le vecteur souris en deux listes par la fonction split :

```
> split(souris,vitamine)
$ns
[1] 81 91 80 65 76 81 97 69 70 98
s<sub>s</sub>[1] 74 85 95 84 68 93 84 87 78 72
```
Pour analyser les données en fonction de la supplémentation, on conserve les résultats de la fonction split sous le nom souris.sup : > souris.sup <- split(souris,vitamine)

R crée alors automatique deux nouveaux vecteurs : l'un pour les souris supplémentées, souris.sup\$s, et l'autre pour les souris non supplémentées, souris.sup\$ns.

On peut étudier ces deux vecteurs : > summary(souris.sup\$s) Min. 1st Qu. Median Mean 3rd Qu. Max. 68.0 75.0 84.0 82.0 86.5 95.0 > summary(souris.sup\$ns) Min. 1st Qu. Median Mean 3rd Qu. Max. 65.0 71.5 80.5 80.8 88.5 98.0 On observe qu'en moyenne et en médiane, le poids des souris supplémentées en vitamines est légèrement plus élevé que le poids des souris non supplémentées. Vous pouvez aussi appliquer toutes les autres fonctions vues précédemment. Si vous demandez seulement une analyse sur souris.sup, R vous affiche des informations la composition de cet objet.

Représenter l'histogramme du poids des souris supplémentées et non supplémentées : > hist(souris.sup\$s, main="Histogramme du poids des souris supplementees en vitamine", xlab="poids", br=c(60,70,80,90,100)) > hist(souris.sup\$ns, main=" Histogramme du poids des souris non supplementees",xlab="poids", br=c(60,70,80,90,100))

 $\hat{A}$  noter qu'il est préférable de définir des classes pour la construction des 2 histogrammes pour être sûr que les histogrammes soient comparables. En effet, si on ne spécifie pas de classes pour cet exemple, l'échelle de l'axe des abscisses n'est pas la même sur les deux histogrammes.

## 3.4 Epilogue

On peut également utiliser la commande split pour fragmenter une table. Charger la table CO2 avec la commande data(CO2) puis la copier dans un objet appelé tab.

 $>$  data(CO2) > tab < - (CO2)

Afficher le contenu de tab avec summary. >summary(tab)

Identifier les vecteurs qui contiennent des données qualitatives (ex. Type, Treatment). Fragmenter le vecteur uptake selon ces deux vecteurs.

ATTENTION ! uptake tout seul n'existe pas.

> uptake Error : Object "uptake" not found Il faut le voir comme élément de notre table tab.

```
Exemple :
```

```
> split(tab$uptake,tab$Type)
```

```
> split(tab$uptake,tab$Treatment)
```
Commenter les intructions suivantes :

```
> (fragments <- lapply(split(tab,tab$Type),split,tab$Treatment))
```

```
> str(fragments)
```
## 4 Exercice 1 : le fichier Forbes2000

0. Le fichier de données que nous allons utiliser dans ce TD, est constitué d'un ensemble de 2000 lignes qui représentent les 2000 premières entreprises au monde, suivant les critères du classement « Forbes 2000 » de l'année 2004. Télécharger ce fichier :

>data("Forbes2000", package="HSAUR")

- 1. Imprimer-le à l'écran.
- 2. Quelle est la structure de Forbes2000 ?
- 3. Quelle est la classe ou le type de Forbes2000 ?
- 4. Combien de lignes comporte ce fichier ?
- 5. Combien de colonnes comporte ce fichier ?
- 6. Quels sont les noms des colonnes et les classes des objets qui les composent ?
- 7. Quelle est la longueur d'une colonne ?
- 8. Quelle est le nom de la première entreprise du jeu de données ?
- 9. Combien il y a-t-il de catégories d'entreprises différentes ?
- 10. Quels sont les noms des différentes catégories d'entreprises ?
- 11. Donner le tableau de contingence de ces catégories.
- 12. Quelle est la classe de la colonne sales ?
- 13. Donner la médiane, la moyenne, l'étendue puis un ensemble de statistiques descriptives de la variable « Sales ».
- 14. Donner un ensemble de statistiques descriptives pour l'ensemble du jeu de données.

Nous allons maintenant passer à la représentation graphique du jeu de données.

- 15. Que font les lignes suivantes ?
	- > layout(matrix(1 :2,nrow=2))
	- > hist(Forbes2000\$marketvalue)
	- > hist(log(Forbes2000\$marketvalue))
- 16. Avez-vous compris la commande layout ? Si oui, que se passera-t-il si vous la supprimez des lignes de commande ?
- 17. Tracer les log(marketvalue) en fonction des log(sales).
- 18. Tracer les boxplot de la variable log(marketvalue) des quatre pays suivants : – Germany,
	- India,
	- Turkey,
	- United Kingdom.

## 5 Exercice 2 : l'indice de Quételet

On a recueilli les informations « sexe », « poids » (en kg) et « taille » (en cm) sur un échantillon d'hommes et de femmes. Ces données sont enregistrées dans une table de trois variables dans les fichiers quetelet.csv et quetelet.xls.

#### Partie 1

- 1. Importer le fichier de données sous R en utilisant l'une des fonctions read.table, read.csv ou read.xls, sachant que les noms des 3 variables apparaissent en première ligne.
- 2. Afficher, une par une, les variables taille, poids et sexe. Créer 3 vecteurs taille, poids et sexe correspondant aux données de la table.
- 3. Quel est le nombre d'individus dans l'échantillon ?
- 4. Afficher le tableau des indicateurs de tendance centrale pour les deux variables quantitatives. Essayer également cette commande en donnant le nom de la table et non le nom d'une variable. Qu'obtient-on ?
- 5. Décomposer l'échantillon en un échantillon d'hommes et un échantillon de femmes.
- 6. Quel est le nombre d'hommes et le nombre de femmes dans l'échantillon ?

#### Partie 2

On veut maintenant calculer et étudier l'indice de Quételet à partir des données ci-dessus. La formule de cet indice est la suivante :

$$
indice = \frac{Poids \text{ en kg}}{(Taille \text{ en m})^2}
$$

Cet indice permet de mesurer la corpulence de l'homme adulte. Davenport a établi la classification suivante : très maigre (moins de 18.1), maigre (18.1 à 21.4), moyen  $(21.5 \land 25.6)$ , corpulent  $(25.7 \land 30.4)$ , obèse  $(30.5 \text{ et plus})$ . [In « Biométrie Humaine », Vandervael, ed Masson, Paris, 1980.]

- 1. Calculer les paramètres statistiques élémentaires de cette nouvelle variable sur l'ensemble des individus et en fonction du sexe.
- 2. Construire l'histogramme de cette nouvelle variable sur l'ensemble des individus en utilisant les classes détaillées ci-dessus.
- 3. Construire les deux histogrammes des hommes et des femmes.